**| e-ISSN: 2320-9801, p-ISSN: 2320-9798| [www.ijircce.com](http://www.ijircce.com/) | Impact Factor: 7.488|** 

**||Volume 8, Issue 4, April 2020||** 

# **GIS and Space Data for Time Series Analysis**

Padmini Prahlad<sup>1</sup>, Dr. Bhuvana Jayabalan<sup>2</sup>

Research Fellow, Master of Computer Applications (SCT), Jain University, Bengaluru, Karnataka, India<sup>1</sup>

Associate Professor, Dept of CS & IT, Jain University, Bengaluru, Karnataka, India<sup>2</sup>

**ABSTRACT:** Geographic Information System (GIS) is a unique tool that enables intelligent use of space data and other geospatial information for wide varieties of analysis. GIS is platform that seamlessly allows vector and raster data to be integrated and used for advanced analysis and inferences. The GIS platform with its unique property of handling attribute information with necessary linkages with underlying Database system allows required references to various database elements for analysis. The interactive properties of GIS with its query system helps in many visual information extractions and building up of multiple mathematical scenarios, particularly useful for the time series analysis. Space data, in the form of satellite images of multiple timeframes, could be easily ingested into such a GIS system after necessary pre-processing and multi-image registration. Geospatial analysis of data is ably supported on a GIS platform that helps in analysing satellite image data and at the same time generation of interactive maps for analysis. Considering time series analysis as the focus, with the help of satellite data, an open source GIS platform is used with both raster and vector data analysis to highlight changes that are occurring with regard to land and water. The work clearly highlights the impacts and transitions derived as part of the outcome of a GIS based analysis of such data.

**KEYWORDS**: Geographic Information System, raster data, vector data, Quantum GIS, Natural Color Composite Image, Digitalization, Normalized Difference Vegetation Index, transition analysis, impact analysis

#### I. **INTRODUCTION**

Multiple events occur in nature, that could prove to be significant at different points of time, which could be tracked and monitored using geospatial technologies. Considering this, it is necessary to plan for systematic data collection at different points of time, so that specific objectives could be monitored over a period of time and also corrective measures could be put in place, based on outcomes. For example, change in urbanization indirectly indicates growth in population and spread in urban dwellings, increased activities of humans in a given-areas etc. Such a phenomenon is also known as urban sprawl monitoring. Similarly, changes in land use over a period of time indicates the shift in land use practices by the local people in a given area, which could be based on economics or demand-supply outcomes. In the present global scenario, it is more essential to track changes and also to analyze historical data to establish transitions in weather and climatic factors to understand factors influencing changes in global weather or climatic conditions. Such studies can only be carried out over a robust GIS platform using Time Series analysis, supported with historical data and evidences. Time series analysis deals with analysis of time-stamped data sets while also ensuring data collection at similar conditions for cross-comparison of data sets and for reliable results.

In the proposed problem, it is planned to use multiple time data sets to enable time series analysis of land and water related changes with time. This essentially means that historical occurrences of events are captured as data sets and used for analysis and inferences. Satellite data sets play a major role in providing the most crucial inputs on historical and currentstatus of any land and water related parameters. Earth observation satellites have been providing data over different parts of the earth for many decades. Space Data from Indian Remote Sensing ( IRS) Satellites, Landsat, Copernicus and others are accessible for download and use, particularly with reference to time series. This helps in using such data for varieties of objectives related to natural resources management.

While satellite data provides historical data sets for analysis, there is a need for data processing platform. The platform should support geospatial data analysis. In the present study, Quantum GIS (QGIS) platform is chosen to carry out necessary analysis of multi-time satellite data and corresponding analysis. QGIS is an open GIS platform that allows varieties of geospatial data inputs and analysis capabilities. Multi-time satellite data needs to be systematically integrated in to the QGIS platform for analysis and inference. QGIS supports both raster layers and vector layers; vector data is stored as either point, line, or polygon features, and multiple formats of raster images are supported. This software also supports the shapefile format as well as other formats; the shapefile format is defined as a geospatial vector data format which describes vector features i.e. points, lines, and polygons. These vector features can represent rivers, lakes, islands, water wells etc., and each item usually has attributes that describe these features, such as ID, name, temperature and so forth.

 **| e-ISSN: 2320-9801, p-ISSN: 2320-9798| [www.ijircce.com](http://www.ijircce.com/) | Impact Factor: 7.488|** 

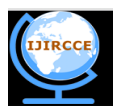

**||Volume 8, Issue 4, April 2020||** 

Hence, the choice of research problem addresses many important factors, namely, need for time series analysis, use of historical satellite data sets, use of QGIS platform for problem solving. A combination of these are planned to be used to establish a time series data analysis platform to study changes and transitions that occur in nature and also to arrive at specific inferences based on the time series analysis.

## II. **RELATED WORK**

The creation of Geographic Information System (GIS) software dates back to the 1960s. As years progressed, this GIS software has undergone a lot of changes in order to meet the consumer needs [1].Nowadays, there is a huge abundance of GIS software products available [1]. In [1] the authors list the various GIS Desktop software products that have been created since the 1960s along with their uses.QGIS has been listed as one of the GIS desktop software products that have been created; this software allows the users to display, manipulate and create spatial data.

Over the past few decades, the need for creating small-scale maps has increased tremendously due to the increasing mobility of people, the increasing number of geospatial relationships and the emerging problems caused by the irrational use of resources [2]. The geospatial information analysis in accordance with the required accuracy for its mapping is produced by GIS for general and special purposes: ArcGIS, ArcView, MapInfo, Map 2011, Quantum GIS, etc [2]. In [2] the authors focus on QGIS, the functions of the QGIS software and the relevant tools involved in QGIS.The sources of spatial data are the data in the digital video of the analog or vector representation: maps, plans, atlases and other cartographic works; Earth remote sensing data; data of field surveys and field observations; as well as the departmental and state statistics data [2].

Geographic information system (GIS) software packages can be prohibitively expensive, causing many to shy away from mapping and spatial analysis[3]. Professionally licensed GIS software packages often come at a high price to users [3]. While ArcGIS is a highly capable GIS product, its high cost (up to \$14,000) serves as a barrier to many users. Quantum GIS, on the other hand, offers an open-source option for spatial visualization and analysis which is entirely free (QGIS Development Team 2019) [3].The objectives of this paper include: a) introduce the reader to QGIS as a free and open source GIS software package, b) guide the reader through some of the basic aspects of the QGIS user interface, c) demonstrate some of the geospatial processes that can be useful for a variety of projects, and d) provide excellent resources for readers to learn more about how to download and use the QGIS software.

There are many published literature on the use of GIS based Time-series analysis which are highlighted here, that addresses different objectives of research, they are, 1. Spatio-temporal analysis and simulation of recent temperature and rainfall data using GIS and time series analysis model [10], which is predominantly on weather and climate parameters**;** 2. Time Series Analysis of forest and tree cover of West Bengal from 1988 to 2010, using RS/GIS, for monitoring afforestation programmes [11], is an important study that addresses forest vegetation**;** 3. A GIS based approach to spatio-temporal analysis of urban air quality in Chengdu Plains [12]; 4. Characterizing the changes in landscape structure in the Lake Kasumigaura Basin, Japan using a high-quality GIS dataset [13];5. Timeseries animation techniques for visualizing urban growth [14]; 6. Analysis of land use/cover changes and urban expansion of Nairobi city using remote sensing and GIS [15]; 7. Urban environmental management: monitoring, GIS, and modelling [16] **-** They include various data bases including **GIS**; monitoring data from observation networks and a range of parameters and time periods, and spatial interpolation that results in a topical map of urban air quality, which effectively uses time-series analysis methods;8.Spatio-temporal analysis for monitoring urban growth – a case study of Indore city [17]; 9. Analysis of spatio-temporal dynamic pattern and driving forces of urban land in China in 1990s using TM images and GIS [18]; 10. Analysis of urban growth using Landsat TM/ETM data and GIS—a case study of Hyderabad, India [19]; 11. A multi-scale urban analysis of the Hyderabad metropolitan area using remote sensing and GIS [20]; 12.Urban growth trend analysis using GIS techniques—a case study of the Bombay metropolitan region [21].

#### III. **PROPOSED METHODOLOGY**

#### A. *OBJECTIVES*

*The main aim here is to utilize GIS technology in order to carry out Time Series Analysis or Change Analysis on multitemporal satellite data. The objectives to achieve this include the following i.e.*

- Choose an **Area of Interest (AOI)** for analytical purposes. For this study, we will consider a portion of Bengaluru, India as our **Area of Interest (AOI)**.
- Download multi-time satellite image data sets for Time series analysis. *Here, satellite data for 2008, 2011, 2014, 2016 and 2017) for the November month is downloaded from the "Bhuvan geoportal" of ISRO. Indian Remote Sensing (IRS) is chosen for analysis in the proposed study.*
- Co-register each satellite image data set and then ingest them into the QGIS platform.
- Create Vector and Raster layers for analysis.

 **| e-ISSN: 2320-9801, p-ISSN: 2320-9798| [www.ijircce.com](http://www.ijircce.com/) | Impact Factor: 7.488|** 

**||Volume 8, Issue 4, April 2020||** 

- Compute Normalized Difference Vegetation Index (NDVI) Image for each data set for analysis.
- Time-series analysis of these multi-temporal images with a focus on vegetation and water in the Area of Interest (AOI). Two types of analysis, transitionanalysis and impact analysis are done.

## B. *DESCRIPTION OF THE PROPOSED METHODOLOGY:*

This proposed methodology will be divided into five parts.

i) Satellite Data Download

Indian Remote Sensing (IRS) Satellite data is downloaded from theBhuvan Geoportal of ISRO and are systematically organized for useunder the current study. Considering objective of the proposed study, it is necessary to demonstrate the changes occurring to our natural resources by referring to historical data and the recent data sets to establish the direction of changes and their impacts. Hence, multi-date images from IRS are downloaded.

## ii) Generation of Natural Color Composite (NCC)

A natural color composite, also known as true color composite, is defined as an image that displays a combination of the visible and infrared bands data that correspond with the red, green and blue filters on the computer. The natural color composites are produced for each of the multi-time images, that is 2008 to 2017for visual analysis of data for the selected AOI. It is noticed that 2017 data is cloud infested and hence eliminated for further analysis. A NCC product for 2008 is depicted in Fig-1.

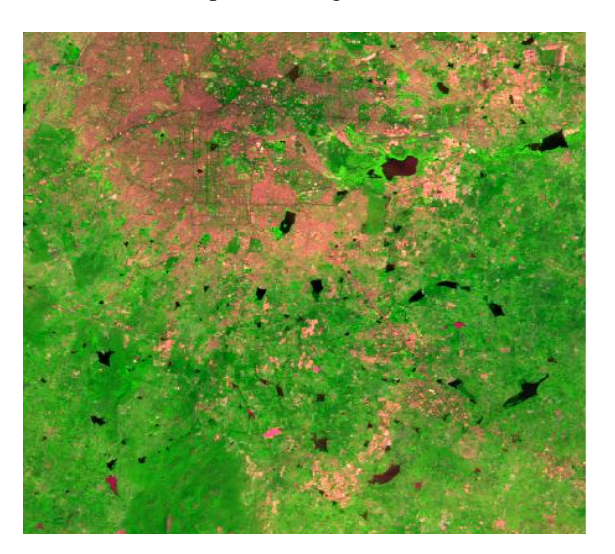

Figure-1: NCC of IRS data showing parts of Bengaluru

## **Note**: GREEN - Vegetation, BLACK - Deep waterbodies, PINK/ORANGE – Urban or Open Field

The visual inspection of NCC images clearly highlight that there are many changes that have occurred with respect to vegetation, waterbodies, urbanization etc., some of which will be demonstrated as part of the analysis in this study.

The images clearly highlight the changesin vegetation in many of the areas with the emergence of new urban areas and also the dynamic changes occurring to waterbodies, including the quality of water. The changes that are taking place around Belandur tank is quite significant, as there is a significant urban pressure. A string of tanks that feed one another is also clearly seen, but with the increased urbanization the streams are losing out to urbanization and hence one could see increased pollution in most of these lakes.

### iii) Digitalization of Waterbodies

With the availability of co-registered satellite images,one of the important data to be extracted is the digitalization of multi-date waterbodies and the creation of vector database on water. Through this process, vector data on water bodies is createdusing the NCC data in the background. The vector features as polygons, representing water bodies,is created with necessary attributes about the water bodies (Fig-2)**.**

 **| e-ISSN: 2320-9801, p-ISSN: 2320-9798| [www.ijircce.com](http://www.ijircce.com/) | Impact Factor: 7.488|** 

**||Volume 8, Issue 4, April 2020||** 

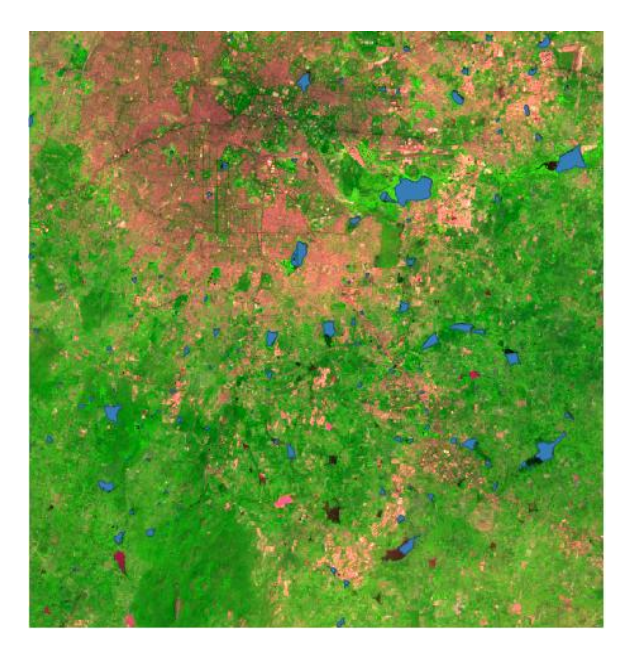

Figure-2: Digitized / Vectorized water bodies

*Note: The digitized waterbodies in the above images are represented in a light blue color.*

*iv*) Creation of Normalized Difference Vegetation Index (NDVI) Images

As mentioned earlier, satellite data is available in multiple bands, ranging in visible and Infrared bands of the electromagnetic spectrum. Taking advantage of the behaviour of reflected light in Red and Near-InfraRed (NIR) spectrum, it is well established that Vegetated areas could be distinctly highlighted. Hence, Normalized Difference Vegetation Index (NDVI) is generated, which is defined as a simple graphical indicator that is used to assess whether or not the observed target contains green vegetation or not. NDVI is the traditional vegetation index used by researchers for extracting vegetation abundance from remotely sensed data. **[8]**

NDVI quantifies vegetation by measuring the difference between near-infrared (which vegetation strongly reflects) and red light (which vegetation absorbs). **[6]**

The NDVI is calculated from these individual measurements in Red and NIR for each pixel reflectance value. That is, each data record of Red and NIR is passed through the following equation to estimate NDVI, which is written in the output scene for every pixel. This is done for the entire image of each date ranging from 2008 to 2016 with exactly similar processing and look-up-table for display.

$$
NDVI = (NIR - RED) / (NIR + RED) [6]
$$

where RED and NIR stand for the spectral reflectance measurements acquired in the red (visible) and near-infrared regions, respectively.

NDVI always ranges from -1 to +1. **[6]**Negative values of NDVI (values approaching -1) correspond to water. Values close to zero (-0.1 to 0.1) generally correspond to barren areas of rock, sand, or snow. Lastly, low, positive values represent shrub and grassland (approximately 0.2 to 0.4), while high values indicate forests or thick tree-clad areas (values approaching 1).

Under this project, we have four sets of NDVI images generated (2008 to 2016). The following illustrations displayed below highlight the NDVI images generated from this concept (Fig-3).

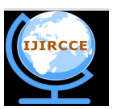

 **| e-ISSN: 2320-9801, p-ISSN: 2320-9798| [www.ijircce.com](http://www.ijircce.com/) | Impact Factor: 7.488|** 

**||Volume 8, Issue 4, April 2020||** 

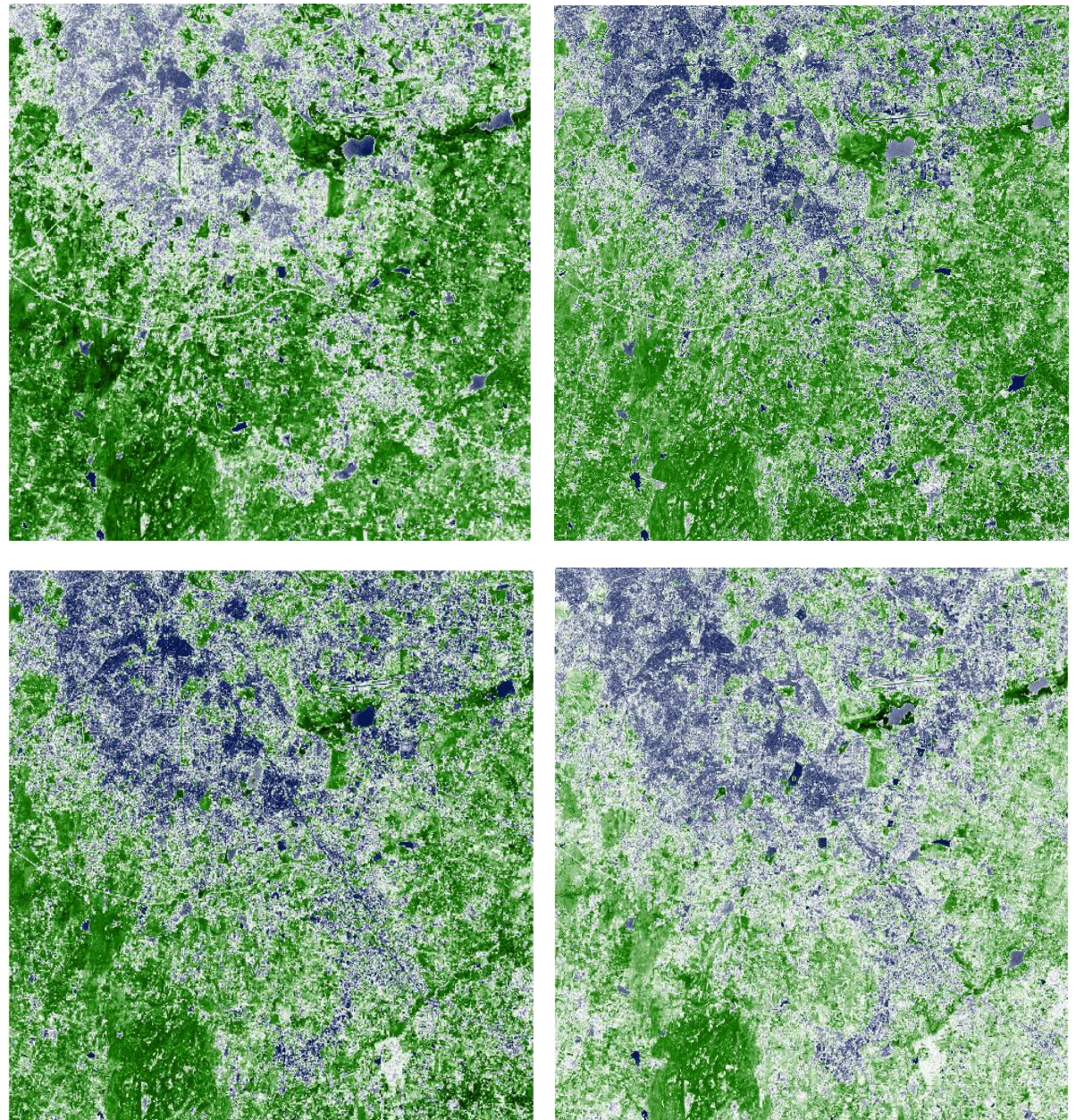

Figure-3: NDVI outputs for four images (A) 2008, (B) 2011, (C) 2014 and (D) 2016

v) Time Series Analysis

The next important task is to carry out a Time-series analysis of these multi-temporal data sets (NDVI) that highlight the vegetation in the Area of Interest (AOI). This section addresses the analysis of data formulti-time vegetation to establish changes in vegetation status. The NDVI images of multi-dates is considered for this part of the study. Two types of analysis are planned as part of this section to ensure the impact of change in times with vegetation and water. First is Transition analysis that establishes step-wise changes and also the trends and the Second is the impact analysis for the entire time range.

- **(a) Transition Analysis:** This helps in addressing the progressive changes taking place in the given AOI from time to time. That is, the changes taking place from T1 data set to T2 data set gets highlighted first, wherein two nearest data sets are used for analysis. Further analysis of a similar kind is done between the T2 data set and T3 data set in order to further establish changes in the next two nearest data sets. This process is continued until the last date image is considered for analysis.
- **(b) Impact Analysis:** This deals with the overall changes that have taken place over a definite period of time, which also amounts to highlighting the cumulative changes that have taken place in the Area of Interest (AOI).

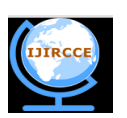

 **| e-ISSN: 2320-9801, p-ISSN: 2320-9798| [www.ijircce.com](http://www.ijircce.com/) | Impact Factor: 7.488|** 

## **||Volume 8, Issue 4, April 2020||**

This amounts to using two dates NDVI images, one from the first time 'T1' and the other being the last 'Tn'. In current study 2008 NDVI image is used for T1 and 2016 for Tn.With this impact due to changes occurring in the entire Area of Interest (AOI) during the entire timeframe is derived as the outcome.These two images are considered for analysis to carry out pixel to pixel change analysis in order to highlight the amount of changes occurring in the AOI.

## IV.**RESULTS AND DISCUSSION**

A. **Transition analysis** highlights many interesting details with regards to time series changes. It helps in quantifying the changes occurring in each time transition and it also helps in establishing which time transition had maximum change and vice-versa. This could also be correlated to factors contributing to such changes, such as, urbanization etc. The resulting output from this analysis also helps in the study of the trend of transition which also helps in establishing the pattern of changes. Based on these results it is also possible to re-adjust the time lags, if needed, for transition analysis, which could impact the pattern of changes with respect to vegetation versus urbanization.

Following illustrations clearly highlight the above-mentioned details (Fig-4).

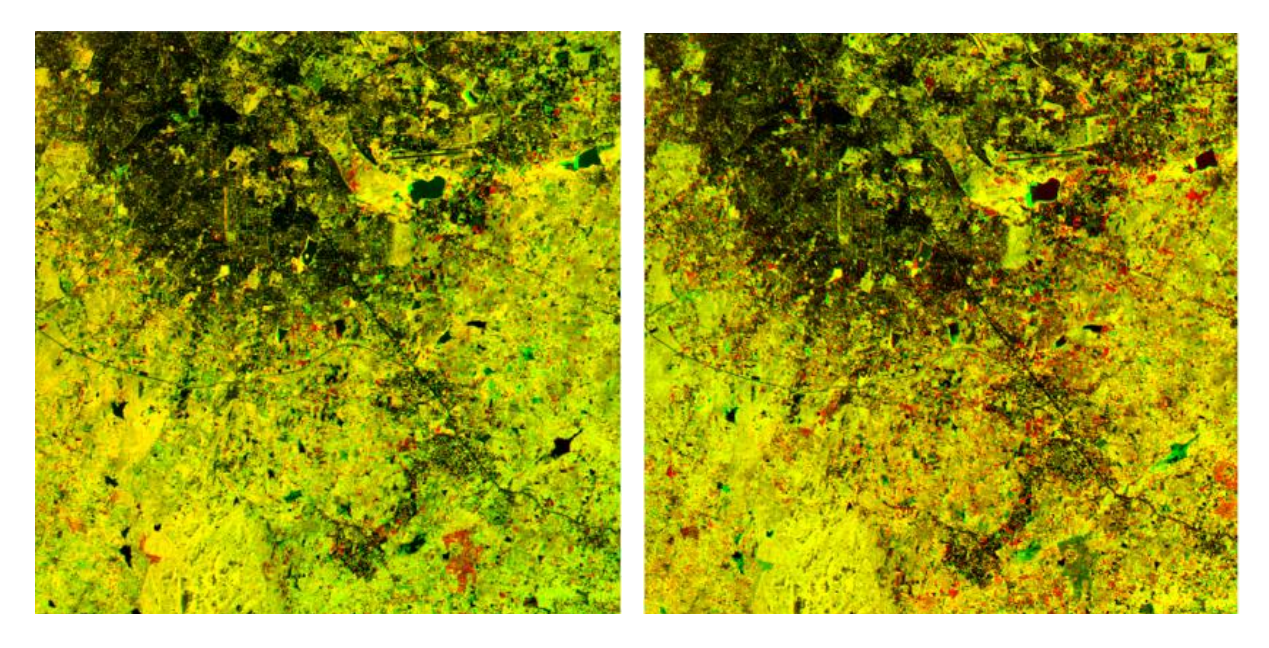

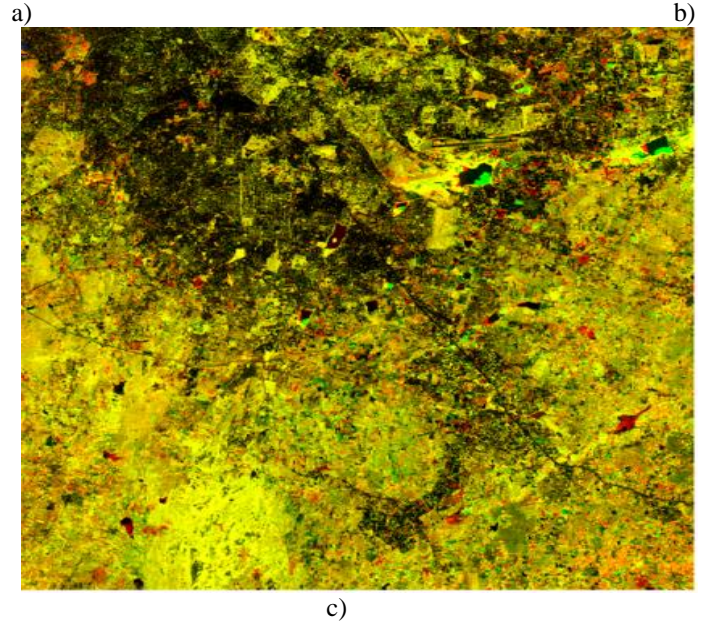

Figure-4: Transition Analysis – NDVI composites of  $2008-11(a)$ ,  $2011-14(b)$ ,  $2014-16(c)$ 

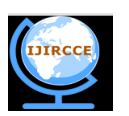

 **| e-ISSN: 2320-9801, p-ISSN: 2320-9798| [www.ijircce.com](http://www.ijircce.com/) | Impact Factor: 7.488|** 

## **||Volume 8, Issue 4, April 2020||**

Based on the above illustrations, following analysis and interpretations are brought out and highlighted below:

#### **(a) Interpretation of NDVI for 2008 & 2011**

- 1. A colour composite of 2 Bands data, NDVI 2008 and NDVI 2011 is done.
- 2. Red colour indicates vegetation presence in 2008 while absent in 2011; Green colour indicates Vegetation presence in 2011 while absent in 2008; Yellow colour indicates vegetation presence in both times. Dark colour indicates Urban areas which are dominated with non-vegetated areas/ features. The image shows many dominated green patches, which means more greenery in 2011 as compared to 2008.

## **(b) Interpretation of NDVI for 2011 & 2014**

- 1. A colour composite of 2 Bands data, NDVI 2011 in Band-1 and NDVI 2014 in Band-2 is done.
- 2. Red colour indicates vegetation presence in 2011 while absent in 2014; Green colour indicates Vegetation presence in 2014 while absent in 2011; Yellow colour indicates vegetation presence in both times. Dark colour indicates Urban areas which are dominated with non-vegetation features. Here, at an overall level, there are more red patches as compared to green patches. Which shows that by 2014 many of the vegetation patches of 2011 are removed or do not exist as per image, which shows clear reduction in green cover

#### **(c) Interpretation of NDVI for 2014 & 2016**

- 1. A colour composite of 2 Bands data, NDVI 2014 in Band-1 and NDVI 2016 in Band-2.
- 2. Red colour indicates vegetation presence in 2014 while absent in 2016; Green colour indicates Vegetation presence in 2016 while absent in 2014; Yellow colour indicates vegetation presence in both times. Dark colour indicates Urban areas which are dominated with non-vegetation features. This shows that by 2016 many of the vegetation patches of 2014 are also not present as per the processed image and the red patches are even more prominent as compared to earlier years, which shows that the vegetation reduction is more significant.
- B. **Impact Analysis** brings out the details regarding the total vegetation change and at the cost of which other theme, say urbanization. This technique helps in clearly establishing long term changes occurring in a given area, not only qualitatively but also quantitatively. Hence, this is another method by which cumulative changes could be estimated and hence the impact due to anthropogenic activities could be established. Following illustration clearly highlights the increased Red patches all over the image which proves further reduction in vegetation (Fig-5).

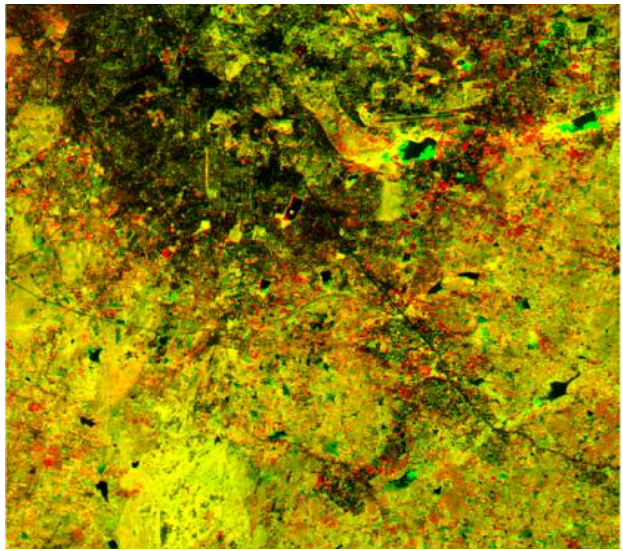

Figure-5: Impact Assessment on Vegetation (2008 – 2016)

## **(a) Impact Analysis NDVI (2008 & 2016)**

- 1. A colour composite of 2 Bands data, NDVI 2008 in Band-1 and NDVI 2016 in Band-2.
- 2. Red colour indicates vegetation presence in 2008 while absent in 2016; Green colour indicates Vegetation presence in 2008 while absent in 2016; Yellow colour indicates vegetation presence in both times. Dark colour indicates Urban areas which are dominated with non-vegetation features. As seen from Fig-5 above, the Red patches dominate the entire image which shows the presence of vegetation in 2008 and the same do not exist in 2016 and hence the significant reduction in vegetation.

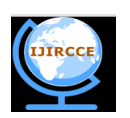

 **| e-ISSN: 2320-9801, p-ISSN: 2320-9798| [www.ijircce.com](http://www.ijircce.com/) | Impact Factor: 7.488|** 

**||Volume 8, Issue 4, April 2020||** 

Further, NDVI images have further been used to bring out certain quantitative analysis of the data, that has resulted in dynamic behaviour of vegetation against urbanisation around Bangalore.

### **(b) Quantative analysis of NDVI (2008 to 2016)**

Four-time NDVI images have been used to show the vegetation pattern and also certain linkages with water pollution and their reflectances (Fig-6).

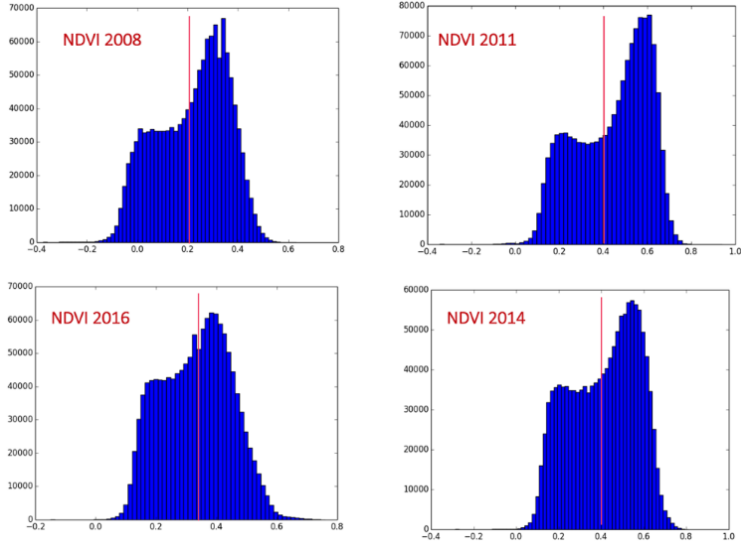

Figure-6: Histogram of Four NDVI images for pattern analysis

The statistical analysis mentioned above clearly demonstrates the temporal changes on the ground, as seen from space images. While the x-axis represents NDVI values, the y-axis represents the frequency of NDVI values present in a given satellite image. The histograms computed from 4 different dates images is illustrated above.

It can be observed that 2008 NDVI depicts a nominal curve with a maximum NDVI of about 0.6, however the NDVI curve is much different in 2011 and 2014 which shows a second peak with the max NDVI ranging up to 0.8. This observation is predominantly due to dominant presence of "Water hyacinth", a free-floating perennial aquaticplant (or hydrophyte), in the satellite images across many waterbodies around the city. The NDVI values have gone up due to increase in polluting water hyacinth which is well represented in the above curves. This phenomenon is depicted in the following illustration (Fig-7).<br> $NQV12008 - 2011$ 

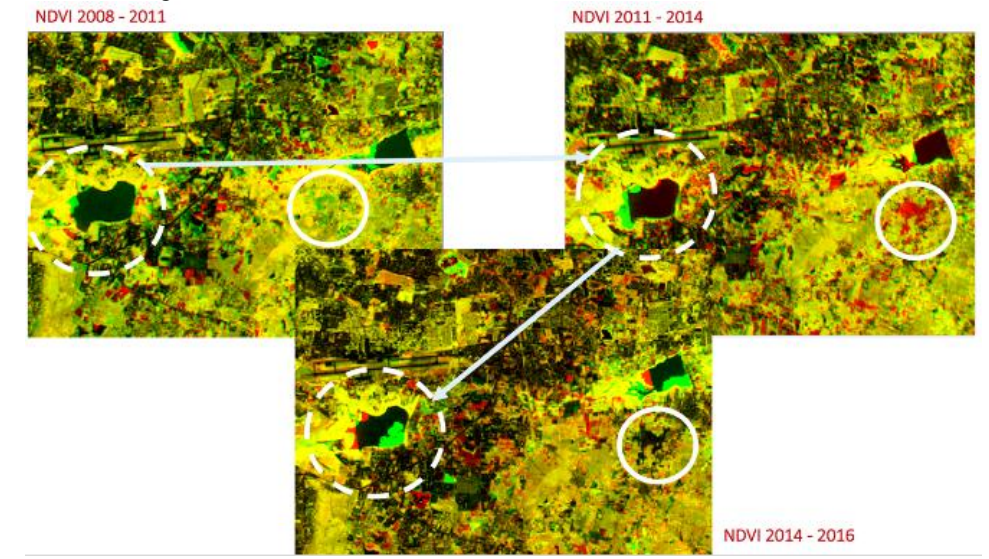

Figure-7: Change images highlights water pollution (water hyacinth-bright green) at different times

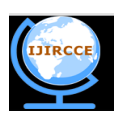

 **| e-ISSN: 2320-9801, p-ISSN: 2320-9798| [www.ijircce.com](http://www.ijircce.com/) | Impact Factor: 7.488|** 

## **||Volume 8, Issue 4, April 2020||**

The above images are all two-time image composites of NDVIs that depict water pollution clearly at different points of time. It also clearly highlights the urbanization spreading across the water channel in all times, with a drastic increase from 2008 to 2016 (8-year time period).

## V. **CONCLUSION AND FUTURE WORK**

The project clearly depicts the advantages of using Time Series Satellite Images in analysing the dynamic changes taking place in any given area. In the present study, a portion of Bengaluru is considered for analysis using Image Analysis and GIS technologies. Digital Color Composites, image enhancements and NDVI images are computed to focus on the problem of water, vegetation and urbanisation. These products are ingested into QGIS platform for detailed analysis of all data sets.

Conclusive evidence has been illustrated in the above findings, particularly the Transition analysis and Impact analysis. Both the analysis clearly brings out the impact of increased urbanisation on greenery, which is following a trend of reduction and at the same time pollution in the major string of waterbodies around Bengaluru. The techniques of simple multi-band color composites, vegetation indices and corresponding statistical analysis demonstrates facts, as shown above.

Hence, it could be concluded that GIS technology could be effectively adopted to regularly carry out such Change analysis or Time Series Analysis using multi-temporal satellite data to help the Government system or Public Administration to take proper corrective actions to conserve and preserve the environment for sustainable development of mega urban areas like Bengaluru. The techniques time series analysis could also be adopted to any other areas of interest, such as, urban or rural development, crop monitoring, forest monitoring, reservoir water monitoring and so on.

The project thus concludes by highlighting a unique mechanism to monitor our urban areas more effectively than ever before.

#### **REFERENCES**

- 1. M. H. Selamat, M.S. Othman, N. H. M. Shamsuddin, N. I. M. Zukepli and A. F. Hassan, "A Review on Open Source Architecture in Geographical Information Systems", *International Conference on Computer & Information Science (ICCIS)*, p. 962-966, 2012.
- 2. N S Kopylova, M G Mustafin, M E Mishina, "The functionality analysis of the quantum GIS Geoinformation system as a part of the small-scale maps creation", *IOP Conference Series: Materials Science and Engineering,* p. 1-4, 2019.
- 3. Jeffry M. Flenniken, Steven Stuglik, and Basil V. Iannone III, "Quantum GIS (QGIS): An Introduction to a Free Alternative to More Costly GIS Platforms", *University of Florida/Institute of Food and Agricultural Sciences (UF/IFAS),* p. 1-6, 2020.
- 4. GISGeography. 2016. "1000 GIS Applications & Uses How GIS Is Changing the World." Accessed on January 27, 2020. https://gisgeography.com/gis-applications-uses/.
- 5. GIS Development Team. 2019. "QGIS Geographic Information System." Open Source Geospatial Foundation Project. Accessed on January 18, 2020. https://qgis.org/en/site/.
- 6. GISGeography. 2017. "What is NDVI (Normalized Difference Vegetation Index)?" Accessed on February 22, 2020. https://gisgeography.com/ndvi-normalized-difference-vegetation-index/.
- 7. Bhuvan: Indian Geo-Platform of ISRO. 2019. National Remote Sensing Centre.Accessed on February 2, 2020.https://bhuvan.nrsc.gov.in/bhuvan\_links.php#.
- 8. Jajnaseni Rout, Adikanda Ojha, R. N. Samal, G. Rajesh, A. K. Pattnaik, "VEGETATION AREA MONITORING THROUGH NDVI TECHNIQUE: A CASE STUDY OF DENGEI PAHAD MICRO WATERSHED, KHURDA DISTRICT, ODISHA", *JOURNAL OF REMOTE SENSING & GIS (JoRSG),* 2015.
- 9. Moushumi Dutta, "Sustainability and GIS: A Case Study", *Studies in Indian Place Names,* p. 63-67, 2020.
- 10. Md. Rejaur Rahman& Habibah Lateh, "Climate change in Bangladesh: a spatio-temporal analysis and simulation of recent temperature and rainfall data using GIS and time series analysis model", *Theoretical and Applied Climatology,* p. 27-41, 2015.
- 11. Atanu Kumar Rahaa, Amitav V. Mishrab, Susmita Dasc, Sufia Zamand, Sumita Ghatake, Sumana Bhattacharjeef, Srilekha Rahaa, Abhijit Mitrag, "Time Series Analysis of forest and tree cover of West Bengal from 1988 to 2010, using RS/GIS, for monitoring afforestation programmes", *The Journal of Ecology,* p. 255- 265, 2014.
- 12. Shujun Song, "A GIS-BASED APPROACH TO SPATIO-TEMPORAL ANALYSIS OF URBAN AIR QUALITY IN CHENGDU PLAIN", *The International Archives of the Photogrammetry, Remote Sensing and Spatial Information Sciences,* p. 1447-1450, 2008.

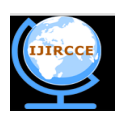

 **| e-ISSN: 2320-9801, p-ISSN: 2320-9798| [www.ijircce.com](http://www.ijircce.com/) | Impact Factor: 7.488|** 

**||Volume 8, Issue 4, April 2020||** 

- 13. Bunkei Matsushita, Ming Xu, Takehiko Fukushima, "Characterizing the changes in landscape structure in the Lake Kasumigaura Basin, Japan using a high-quality GIS dataset", *Landscape and Urban Planning,* p. 241- 250, 2005.
- 14. William Acevedo & Penny Masuoka, "Time-series animation techniques for visualizing urban growth", Computers & Geoscrences Vol. 23, No. 4, pp. 423-435, 1997.
- 15. C. N. Mundia & M. Aniya, "Analysis of land use/cover changes and urban expansion of Nairobi city using remote sensing and GIS", *International Journal of Remote Sensing,* Vol. 26, No. 13, p. 2831–2849, 2005.
- 16. KFedra, "Urban environmental management: monitoring, GIS, and modelling", Computers, Environment and Urban SystemsVolume 23, Issue 6, p. 443-457, 1999.
- 17. J. ANTONY VINOTH KUMAR, S.K. PATHAN AND R.J. BHANDERI, "Spatio-temporal analysis for monitoring urban gr**owth** – a case study of Indore city", *Journal of the Indian Society of Remote Sensing,* Vol. 35, No. 1, p. 11-20, 2007.
- 18. Guangjin Tian, Jiyuan Liu, Yichun Xie, Zhifeng Yang, Dafang Zhuang, Zheng Niu, "Analysis of spatiotemporal dynamic pattern and driving forces of urban land in China in 1990s using TM images and GIS", Cities, Volume 22, Issue 6, p. 400-410, 2005.
- 19. Hemant Balwant Wakode, Klaus Baier, Ramakar Jha, Raffig Azzam,"Analysis of urban growth using Landsat TM/ETM data and GIS—a case study of Hyderabad, India", *Arabian Journal of Geosciences,* p. 109-121, 2013.
- 20. Hannes Taubenbock, Isabelle Pengler, Barbel Schwaiger, Sonja Cypra, Michael Hiete, Achim Roth, "A multiscale urban analysis of the Hyderabad metropolitan area using remote sensing and GIS", *Urban Remote Sensing Joint Event,* 2007.
- 21. S. K. PATHAN, S. V. C. SASTRY, P. S. DHINWA, MUKUND RAO, KL L. MAJUMDAR, D. SAMPAT KUMAR, V. N. PATKAR& V. N. PHATAK, "Urban growth trend analysis using GIS techniques—a case study of the Bombay metropolitan region", *International Journal of Remote Sensing,* Volume 14, p. 3169- 3179, 2007.

## **BIOGRAPHY**

**Padmini Prahlad** is a Research Student who is currently doing her Masters of Computer Applications in Storage and Cloud Technology at Jain University in Bengaluru, Karnataka, India.

**Dr. Bhuvana Jayabalan** is an Associate Professor in the Storage and Information Technology Department at Jain University in Bengaluru, Karnataka, India.